## **施設マイページ公開のご案内**

■「施設マイページ」は専門医認定制度のページからアクセス可能です。

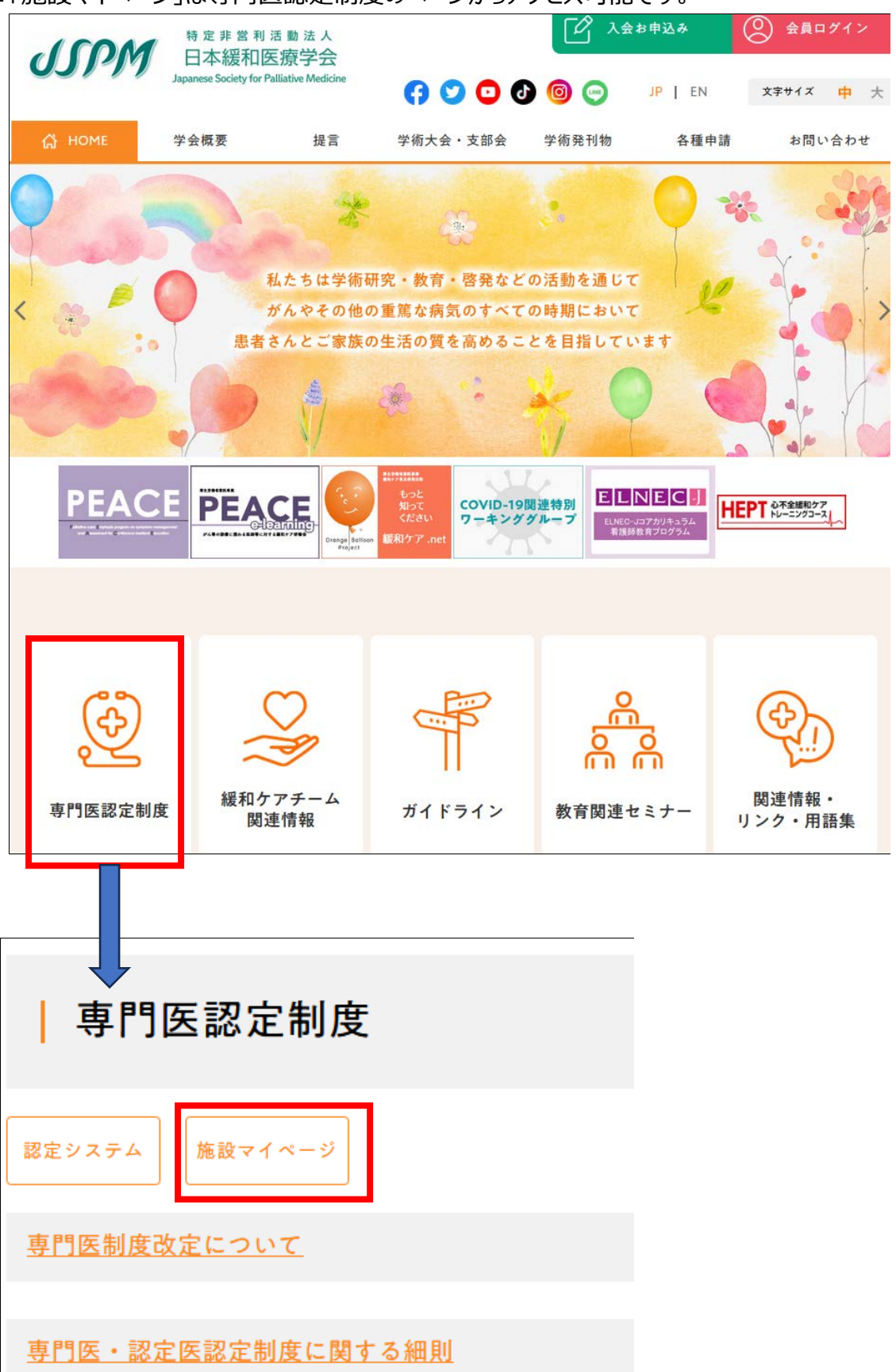

■初回ログイン方法について

2024 年 4 月 1 日までに「認定」されている施設は、全てデータが登録済みの状態になります。 必ず下記の内容をご参照の上、ログイン確認をお願い致します。

## **<対象施設(認定中のみ)>** ※認定期間が終了している施設は対象外です。

- ・基幹施設
- ・連携施設
- ・認定研修施設
- ■「施設マイページ」ログイン画面

<https://traininginstitute.jspm.ne.jp/login>

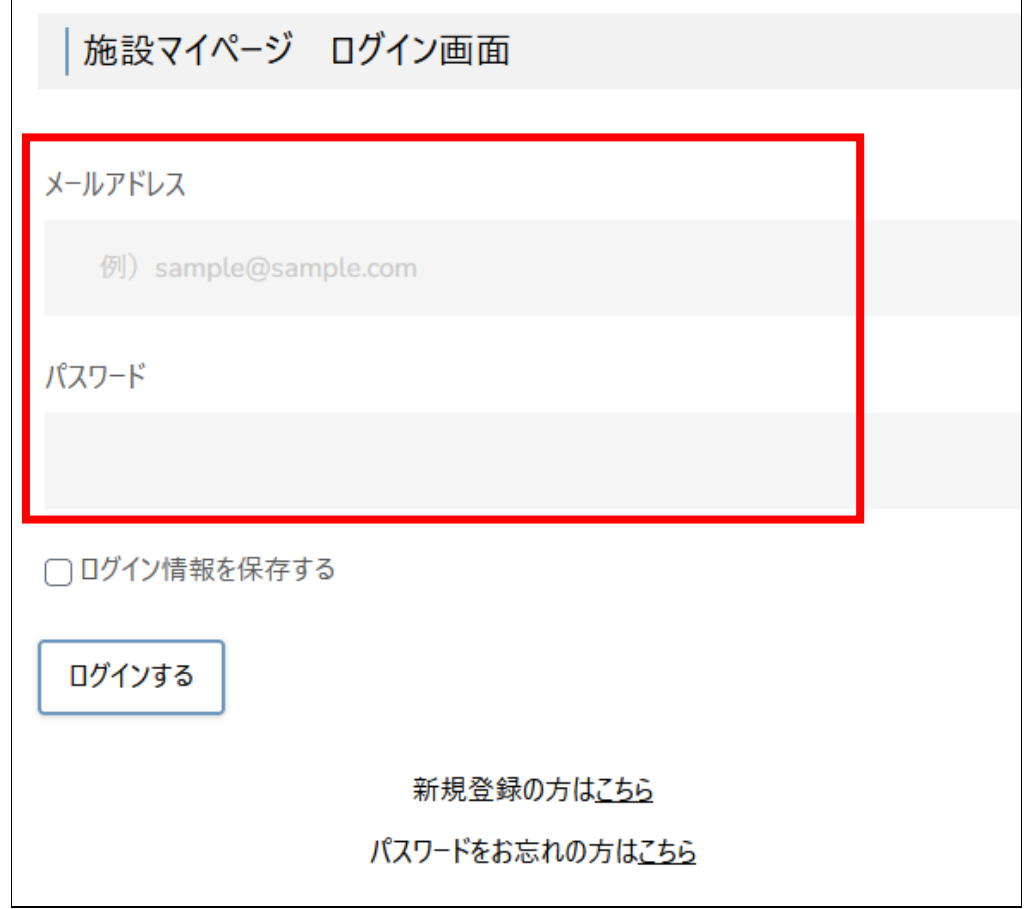

・メールアドレス: 「施設責任者(書類提出責任者)」の「連絡先メールアドレス」 ・パスワード :「施設責任者(書類提出責任者)」の「会員マイページ」のログインスワード ※いずれも 2024 年 4 月 5 日時点の情報で設定しております。 ※「メールアドレス」「パスワード」は共に変更可能です(次頁参照)。

■ログイン用のメールアドレスが利用できない、パスワードが不明な場合の対応

1)メールアドレスの変更希望

下記の内容にて学会事務局あてにメールで変更のご連絡をお送りください。

-----------------------------------------

件名:【施設マイページ】ログイン ID 用メールアドレス変更

- 木文:
- ①氏名
- ②変更前アドレス
- ③変更後アドレス

-----------------------------------------

2)パスワードの変更希望

ログイン画面の下記の箇所より再設定の手続きが可能です。 ※メールアドレスが利用できない場合、まずは上記「1)メールアドレスの変更希望」からお進めください。

施設マイページ ログイン画面

メールアドレス

例) sample@sample.com

パスワード

□ログイン情報を保存する

ログインする

新規登録の方はこちら スワードをお忘れの方は<u>こちら</u>

※「新規登録」は実施なさらないようご注意ください。

■マイページの内容で認定情報、各種申請手続きが可能です。

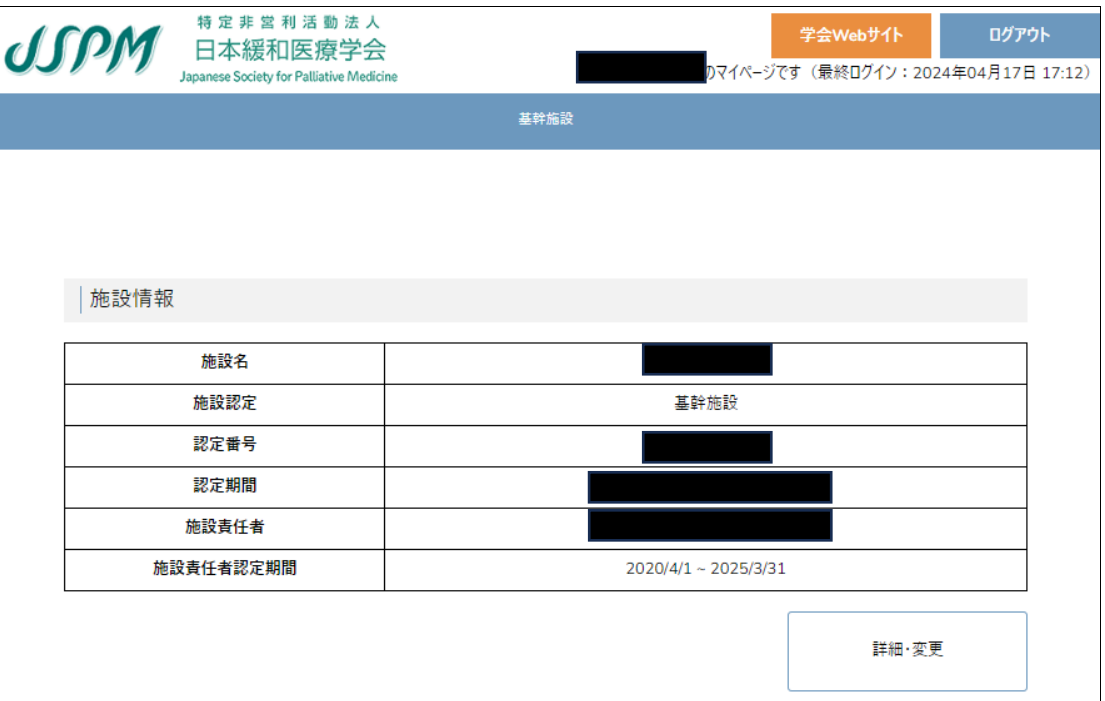

## 【重要】

施設マイページログイン用の「メールアドレス」「パスワード」は自由に変更していただくことが可能です。 変更後のアドレスがその後のログイン ID となりますので、大切に保管してください。

変更できる理由としては、初回に紐付けられた指導医が異動・退職されましても、後任の指導医の先 生や事務員の方が困らないようにという配慮からです。

従いまして、施設マイページのログイン ID(メールアドレス)・パスワードは、会員マイページのメールアド レス・パスワードとは連動しておりませんので、ご留意ください。

- ■施設マイページ内で出来ること
- <全認定共通>
- ・メールアドレス (ログイン ID) の変更
- ・TEL/FAX の変更
- ・住所変更/施設名称の変更/施設責任者の変更/返上届の申請【承認制の為、即日完了しません】

<基幹施設>

- ・他施設からの研修施設群の連携申請の受け入れ(承認/非承認の実施)
- ・他の基幹施設への研修施設群の連携申請(※基幹施設も他の研修施設群に所属可能です)
- ・研修カリキュラム紹介の登録(※現時点では登録のみ可能です。今後、登録情報は公開予定です)
- ・「連携施設」への変更申請(※何らかの理由で指導医が不在となった場合、随時申請してください)

<連携施設>

・基幹施設への研修施設群の連携申請